# **STAGELAB**

## TIROCINI CURRICULARI PER LA TESI MAGISTRALE IN DIREZIONE AZIENDALE

*Guida agli studenti*

**Sei uno studente che intende partecipare alle selezioni per uno stage curriculare offerto da StageLab?**

### *Segui questa Guida per partecipare!*

## **Quali requisiti devo possedere per partecipare alle Offerte StageLab?**

Puoi accedere alle selezioni di StageLab solo se:

- 1. hai conseguito **almeno 36 CFU**
- 2. **sei iscritto al II anno** del Corso di Laurea Magistrale in Direzione Aziendale
- 3. hai compilato il **curriculum sul portale studenti**

*In ogni caso, è consigliabile candidarsi alle selezioni StageLab quando si hai conseguito un numero congruo di CFU e sei prossimo alla conclusione del tuo percorso di studi magistrali. Inoltre, è consigliabile candidarsi solo dopo aver superato l'esame dell'insegnamento di riferimento dello stage (ad esempio: intendi*

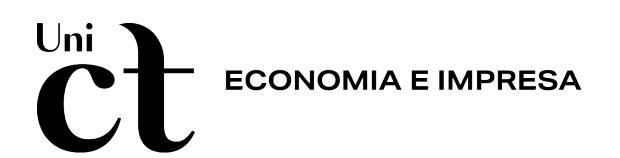

*candidarti a uno stage che ha come oggetto il posizionamento dell'offerta di un'impresa sul web? È consigliabile farlo solo dopo aver superato l'esame di Digital marketing)*.

## **Come compilo il mio Curriculum?**

Per compilare il curriculum sul portale studenti, accedi con le tue credenziali e segui una delle due opzioni**:**

a) Compila Manualmente

o percorso: Tirocini e stage > Crea un nuovo curriculum b) Procedura automatica

> o percorso: Tirocini e stage > Autorizzazione alla compilazione automatica del Curriculum Vitae

*Una volta compilato il curriculum, sarà possibile candidarsi alle offerte di tirocini curriculari di StageLab.*

## **Come mi candido alle Offerte StageLab?**

Accedi al modulo tirocini e consulta le opportunità di stage proposte dalle aziende e dagli enti convenzionati, pubblicate sul portale GOMP con la dicitura "StageLab - Tirocini curriculari per la tesi magistrale in direzione aziendale"

Percorso: **Tirocini e stage > Offerte di stage > Ricerca Offerte**

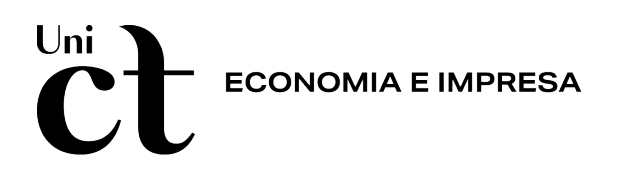

Scegli i Tirocini StageLab ai quali candidarti semplicemente cliccando sul tasto **Candidatura** (il numero minimo di tirocini a cui candidarsi è di 3 tirocini offerti da aziende/enti differenti).

L'operazione di candidatura è immediata.

Il sistema provvederà a notificare l'evento al candidato e all'ente offerente che, da quel momento, potrà visionare il curriculum del candidato.

## **Quando posso candidarmi alle offerte StageLab?**

In ogni Anno Accademico, il Corso di Laurea in Direzione Aziendale pubblicherà le Offerte StageLab secondo il seguente calendario delle Call.

#### **Calendario Call StageLab**

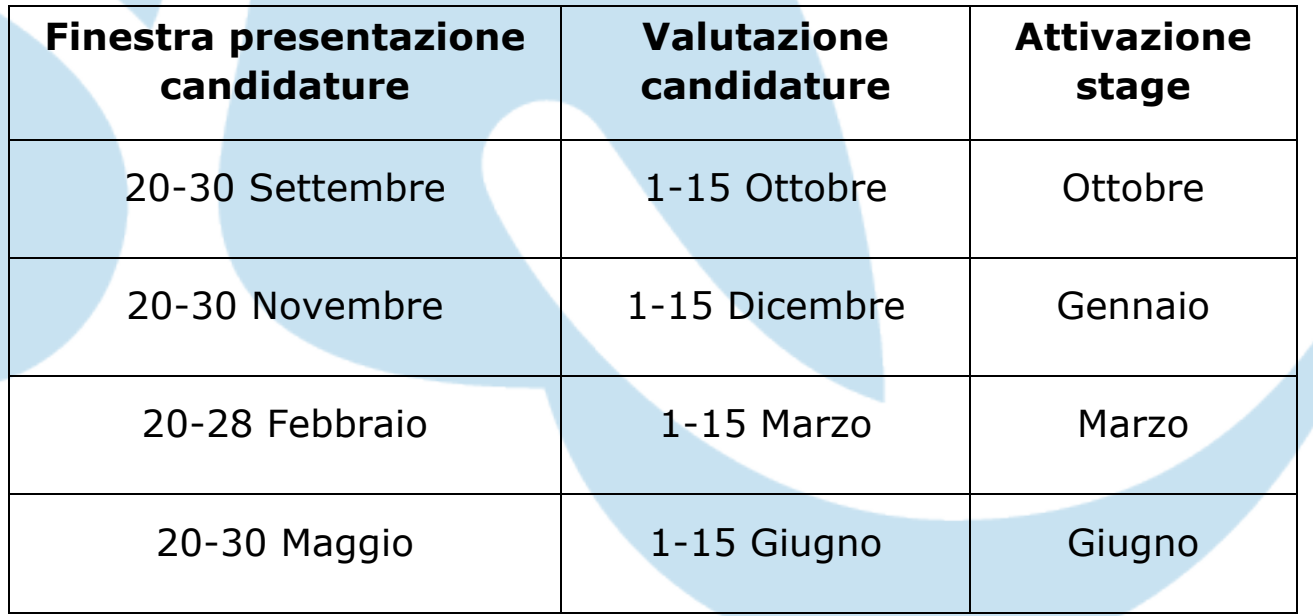

**ECONOMIA E IMPRESA** 

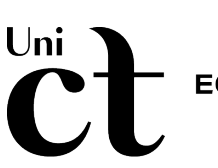

#### **PROCEDURA DI ATTIVAZIONE DEL PROGETTO FORMATIVO E DI AVVIO DELLO STAGE**

La studentessa o lo studente selezionata/o riceverà il progetto sul portale studenti nella **sezione progetti formativi**. Dovrà scaricare e stampare il Progetto formativo approvato dal Docente tutor, firmarlo e ricaricarlo sul portale.

Il tutor aziendale lo riceverà sulla propria pagina personale cui accede con le proprie credenziali (portale aziende). Anche il tutor aziendale dovrà firmare il progetto formativo e caricarlo sul portale.

Successivamente, il docente-relatore apporrà la sua firma digitale e infine il Dirigente ADI autorizzerà l'avvio formale del tirocinio.

Autorizzato l'avvio del tirocinio, il tirocinante/tesista StageLab dovrà richiedere il registro delle presenze all'ufficio tirocini del DEI (dr.ssa Evelina Caltabiano).

#### **VERIFICA INTERMEDIA**

A metà percorso di tirocinio, la tirocinante o il tirocinante dovrà aggiornare il tutor didattico/relatore circa il lavoro svolto fino a quel momento.

A "verifica intermedia" ultimata il tutor didattico annoterà sul diario di frequenza gli argomenti discussi e/o le eventuali difficoltà sorte nel raggiungere gli obiettivi fissati nel progetto formativo.

Tale verifica è **obbligatoria**, e se non svolta, potrà compromettere l'approvazione dello stage a parere insindacabile del docente tutorrelatore.

**ECONOMIA E IMPRESA** 

## **RELAZIONE FINALE E CONVALIDA DELLO STAGE**

1. La/Il tirocinante, alla fine del percorso, dovrà redigere una relazione in cui descriverà le attività svolte, le opportunità e le aree di miglioramento affrontate e ciò che ha appreso dal percorso.

2. La relazione dovrà essere visionata e approvata dal tutor aziendale, che dovrà caricarla sul portale insieme al registro delle presenze. Il tutor aziendale compilerà anche un questionario di valutazione del tirocinante sul portale aziende.

3. Al tirocinante a questo punto arriverà, in automatica successione, una notifica email che lo inviterà a compilare il questionario sullo stage dedicato agli studenti, accedendo al PORTALE STUDENTI

Per la compilazione è necessario cliccare sul tab 'storico' del menù Progetto formativo e poi cliccare su 'questionario'

4. Il tutor-relatore didattico, presa visione della documentazione di fine stage, valuterà il lavoro svolto e approverà lo stage.

La verbalizzazione dello stage e la registrazione dei crediti nella carriera del tirocinante avverrà negli appelli previsti dalla Commissione UAF, presieduta dal Presidente del Cdl o da suo delegato.

La valutazione con merito del tirocinio StageLab comporterà l'attribuzione di un punto aggiuntivo alla votazione finale di laurea (vedi regolamento tesi di Laurea).